# **СОЗДАНИЕ ИНТЕРАКТИВНЫХ ИГР ДЛЯ ДЕТЕЙ ДОШКОЛЬНОГО ВОЗРАСТА В ПРОГРАММЕ POWERPOINT**

## *Эрдман Мария Андреевна*

*Аннотация. В статье рассматриваются практические аспекты применения современных информационно-коммуникационных технологий, в частности интерактивных игр, педагогами учреждений дошкольного образования.* 

В Концепции цифровой трансформации процессов в системе образования Республики Беларусь на 2021 – 2025 гг. основные цели, задачи, направления и границы цифровой трансформации процессов в системе образования Республики Беларусь определены до 2025 года. Так, целями цифровой трансформации процессов в системе образования являются:

− подготовка обучающихся к жизни в цифровом обществе;

− подготовка системы образования к работе в условиях быстрых изменений;

внедрение инновационных технологий;

− изменение образовательных парадигм, гибкое формирование требований и программ;

− оптимизация процессов, протекающих в системе образования;

− обеспечение качества и мобильности предоставляемых образовательных услуг на всех уровнях образования;

− повышение узнаваемости национальной системы образования и увеличение экспорта образовательных услуг [4].

Внедрение информационно-коммуникационных технологий в образовательный процесс происходит на всех уровнях образования. В настоящее время в системе дошкольного образования использование информационно-коммуникационных технологий является актуальным, необходимым условием. Цифровые технологии используются как при подготовке и проведении занятий, так и при взаимодействии с законными представителями воспитанников. Среди множества информационно- коммуникационных технологий в дошкольном образовании наиболее востребованными являются мультимедийные. Одним из направлений применения мультимедийных технологий является интерактивная игра.

Интерактивная игра – это метод обучения и воспитания, в котором воедино соединяются функции образования, развития и воспитания детей [5]. Такие игры имеют ряд преимуществ: 1 –повышают скорость обмена информацией, 2 – активизируют внимание воспитанников, 3 – развивают ассоциативное мышление, 4 – мотивируют познавательный интерес, 5 – способствуют снятию перенапряжения, перегрузки и утомления, 6– делают процесс обучения простым и интересным.

Педагогам, обеспечивающим подготовку и проведение специально-организованной и нерегламентированной деятельности с использованием мультимедиа в учреждении дошкольного образования,

важно четко понимать, во-первых, целесообразность использования мультимедиа на конкретном занятии, а также в других видах деятельности; во-вторых, с какой целью и на решение каких задач направлено данное средство; в-третьих, соответствует ли содержание индивидуальным и возрастным особенностям детей дошкольного возраста.

Современные информационно-коммуникационные технологии позволяют ребенку действовать самостоятельно: показать, не называя, какой предмет или же игрушка издает звук, тем самым развивая фонематический слух, который является основой для понимания речи. Подобные игры мотивируют детей, так как именно здесь они могут увидеть фиксированный результат, повторно выбрать картинку и раз за разом исправлять найденные ими же ошибки.

Как бы много вариантов интерактивных игр ни было создано, процесс организации и проведения универсален и подчиняется следующему алгоритму:

- − выбор педагогом темы игры;
- − формулирование цели и задач;
- − подбор заданий и упражнений;
- − создание интерактивной игры;
- − ознакомление детей с интерактивной игрой;

− взаимодействие детей друг с другом по пово-

ду игры для достижения поставленной цели;

− рефлексия, в процессе проведения которой особое внимание обращает на себя эмоциональный аспект – чувства и их вербализация: что понравилось, что вызвало затруднение и т.д.

Интерактивные дидактические игры можно создавать с помощью различных программ и онлайн-сервисов. Одной из наиболее распространенных компьютерных программ, применяемых в дошкольном образовании и простых в использовании, является Microsoft PowerPoint. Рассмотрим возможности ее использования в современном дошкольном образовании на конкретном примере − последовательности создания игры «Соберем корзину овощей и фруктов».

**Шаг 1. Добавление объектов на слайд.**

1. Открываем PowerPoint и создаем пустой слайд.

Создаем новую презентацию PowerPoint через «Пуск» −> «PowerPoint» или щелкаем правой клавишей мыши по «Рабочему столу» −> «Создать» −> «Презентация Microsoft PowerPoint»

Открывается новая презентация с пустым первым слайдом. (Рисунок 1).

## Технология и практика обучения

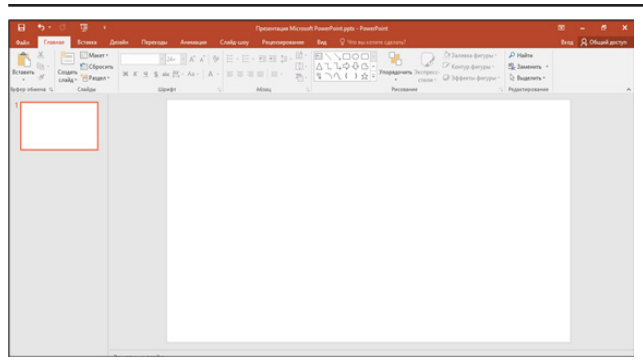

Рисунок 1. − Пустой слайд

2. Помещаем на пустой слайд корзину, а также необходимые фрукты и овощи.

Способы добавления элементов на слайд:

А. Перетаскивание элементов из папки на слайд. (Рисунок 2).

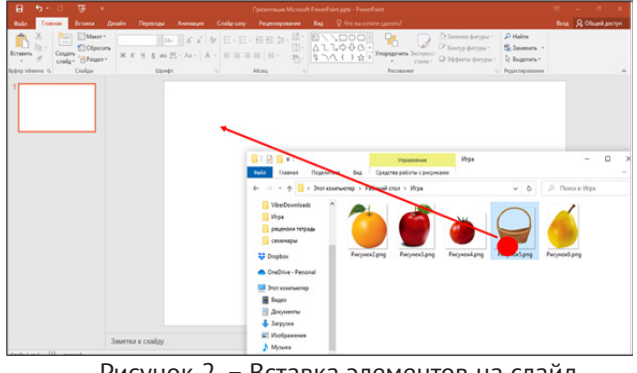

Рисунок 2. − Вставка элементов на слайд путем перетаскивания

Б. Строка меню («Вставка» −> «Рисунки» −> Открыть папку и выбрать картинку).

| ⊟                  | +∋- ್ ಡ್     |                        |                                    |                  |                     |
|--------------------|--------------|------------------------|------------------------------------|------------------|---------------------|
| <b>Gapin</b>       | Главная      | Вставка                | Конструктор                        | Переходы         | <b>Avevas</b>       |
| Создать<br>CABRA - | m<br>Таблица |                        | i©i ⊣<br>Рисунки Снимок Фотоальбом |                  | <b>Фигуры Smart</b> |
| Craitau            | Tadinesau    | Вставка изображения из |                                    | <b>Infurnico</b> |                     |
|                    |              | ы                      | Это устройство                     |                  |                     |
|                    |              |                        | Изображения в Интерне              | Рисунки          |                     |

Рисунок 3. − Вставка элементов на слайд через вкладку «Вставка»

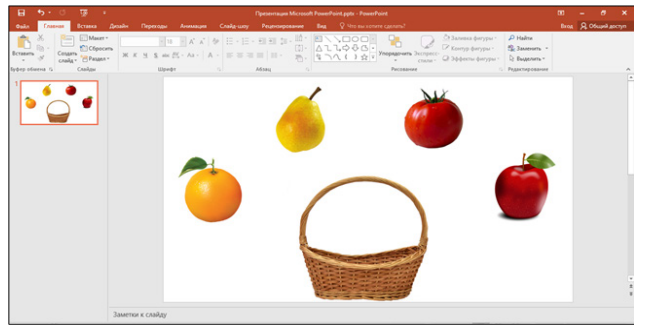

Рисунок 4. − Слайд после добавления всех элементов игры

#### **Шаг 2. Настройка триггера и анимации.**

Триггер в PowerPoint — инструмент, который создает «горячую клавишу» для запуска анимации, аудио- и видеоэффектов. Один клик мышью −

и выбранный объект (картинка, фигура, отдельное слово) приходит в движение на слайде: исчезает, выезжает справа или слева, меняет цвет.

В данной игре при щелчке левой кнопки мыши на изображения фруктов они перемещаются в корзину. Если же выбирать щелчком изображения овощей, они не изменят свое местоположение, однако с помощью анимации дадут понять, что выбор неверный. Так работает триггер.

Перед тем как перейти непосредственно к созданию анимации и настройке триггера, необходимо подготовить элементы игры.

1. Изменение названий, вставленных картинок.

Для этого необходимо вызвать область выделения нажатием на любую картинку на слайде. Переходим во вкладку «Формат рисунка» −> «Область выделения». (Рисунок 5).

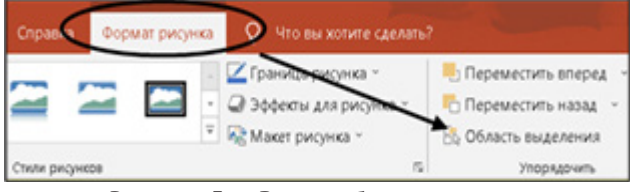

Рисунок 5. − Вызов области выделения

В результате появится область задач. (Рисунок 6).

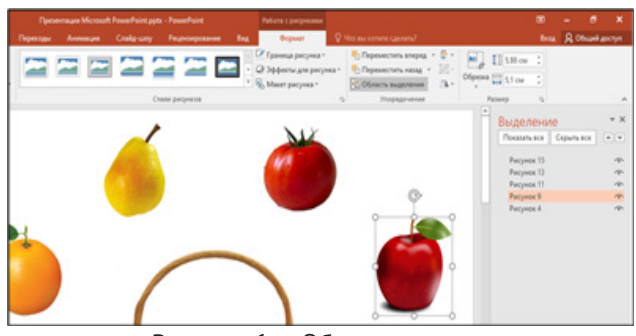

Рисунок 6. − Область выделения

Чтобы определить, за каким наименованием (рисунок 15, рисунок 11 и т.д.) скрывается та или иная картинка, необходимо кликнуть левой клавишей мыши в области выделения на рисунок, который необходимо переименовать. В данном случае, нажимая на «Рисунок 15», на слайде выделяется яблоко.

Двойным нажатием левой клавишей мыши по «Рисунку 15» переименовываем на «Яблоко». (Рисунок 7).

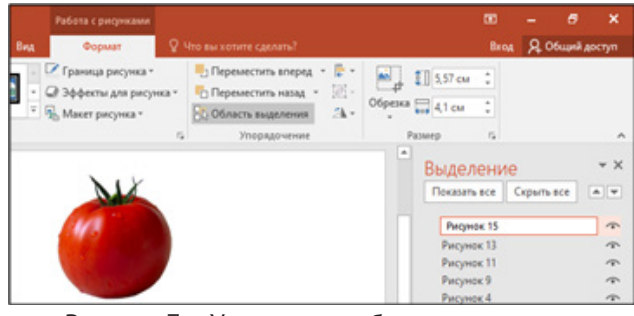

Рисунок 7. − Управление объектами с помощью области выделения

По аналогии необходимо назвать все объекты на слайде. В результате чего в области выделения

## Технология и практика обучения

появятся наименования объектов, представленные на рисунке. (Рисунок 8).

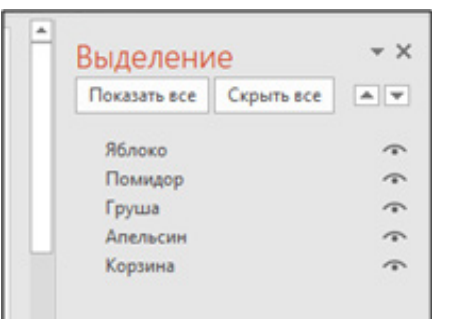

Рисунок 8. − Пустой слайд

2. Настройка анимации и триггеров для овощей.

Выделяем объект «Помидор», нажимая на его изображение. (Рисунок 9).

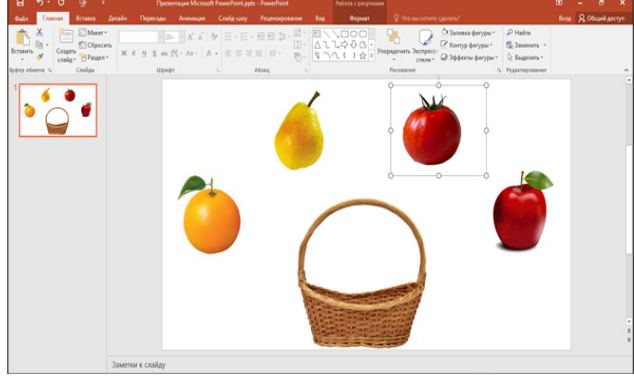

Рисунок 9. − Выделение объекта

Переходим во вкладку «Анимация». (Рисунок 10).

| Главная | Вставка | Конструктор | Переходы   | Анимация | ілайд-шоу |
|---------|---------|-------------|------------|----------|-----------|
|         |         |             |            |          |           |
|         | Her     | Возникнов   | Выцветание | Вылет    | Плавное п |

Рисунок 10. − Вкладка «Анимация»

Выделяем изображение томата. Как мы видим, есть три группы эффектов анимации:

1 – анимация входа – зеленого цвета (объект изначально не будет виден, появится во время показа слайдов);

2 – анимация выделения – желтого цвета (объект во время показа слайдов видоизменится);

3 – анимация выхода – красного цвета (объект исчезнет во время показа слайдов);

4 – анимация пути перемещения (объект изменяет свое местоположение на слайдах по выбранному пути перемещения).

На этом этапе необходимо использовать тот эффект, который будет говорить о неправильном выборе – анимация «Качание». (Рисунок 11).

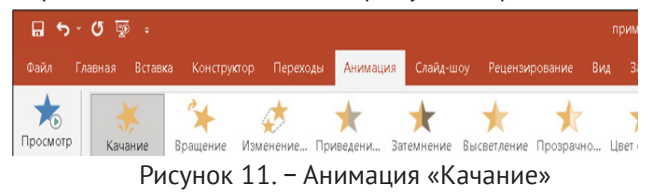

Выделяем объект, во вкладке «Анимация» нажимаем на инструмент «Триггер» наверху. (Рисунок 12).

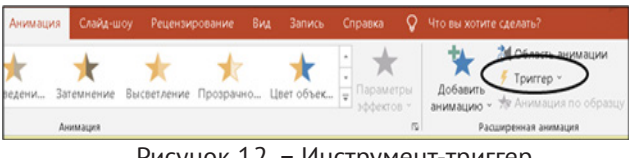

Рисунок 12. − Инструмент-триггер

В выпадающем списке «По щелчку» выбираем графический объект, при нажатии на который будет воспроизводиться эффект: «Триггер» −> «По щелчку» −> «Помидор» (Рисунок 13).

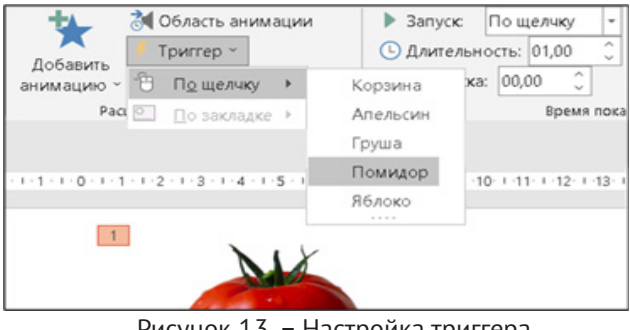

Рисунок 13. − Настройка триггера

3. Настройка анимации и триггера для фруктов. Выделяем объект, во вкладке «Анимация» и выбираем тот эффект, который будет перемещать фрукты в корзину «Анимация» −> «Линии». (Рисунок 14).

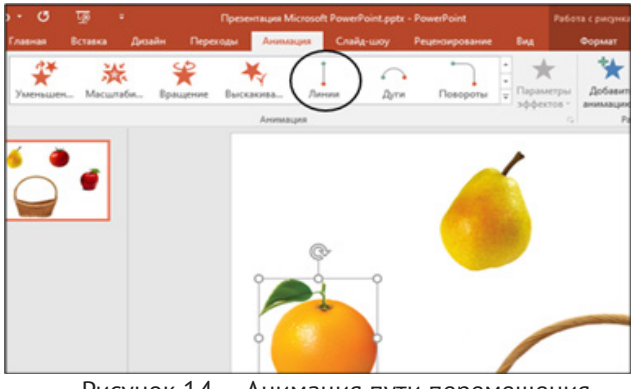

Рисунок 14. − Анимация пути перемещения «Линии»

Задаем необходимую траекторию движения. Для этого зажимаем красный кружок на полупрозрачном объекте и переносим его в корзину. (Рисунок 15).

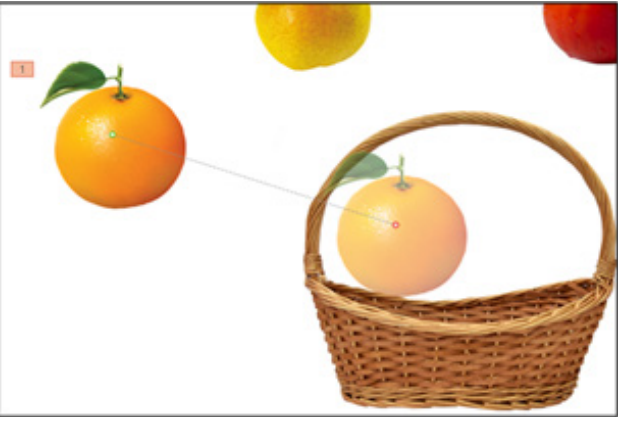

Рисунок 15. − Определение траектории движения объекта

6 Вестник ВОИРО № 2(7) 2023

Далее необходимо настроить триггер. В выпадающем списке «По щелчку» выбираем объект, при нажатии на который будет воспроизводиться эффект: «Триггер» −> «По щелчку» −> «Апельсин». (Рисунок 16).

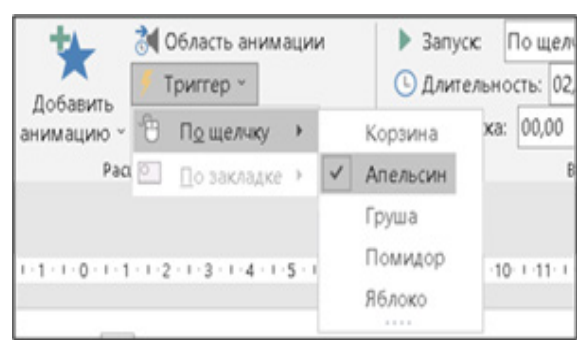

Рисунок 16. − Настройка триггера

Аналогичным образом настраиваем анимацию для всех изображений фруктов, представленных на слайде.

К эффектам анимации можно добавить и звуковые эффекты: выделяем объект (например, грушу), снова открываем дополнительное меню (нажимая на стрелочку рядом с эффектом анимации «Груша») – «Параметры эффектов…». В строке «Звук» в выпадающем списке выбираем звук (например, аплодисменты). Также можно добавить звуковой файл с компьютера – в выпадающем списке спускаемся в самый низ и нажимаем «Другой звук..» −> с помощью проводника находим необходимый аудиофайл.

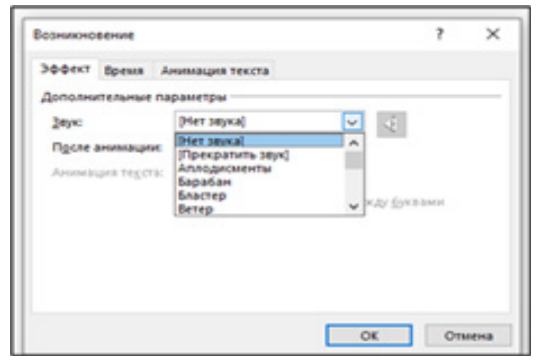

Рисунок 17. − Звуковые эффекты

Мы рассмотрели основные этапы создания интерактивных игры «Соберем корзину овощей и фруктов».

Таким образом, создание эффективной интерактивной игры – процесс, подчиняющийся определенным принципам. Использование интерактивной игры,

## Технология и практика обучения

безусловно, повышает эффективность образовательного процесса учреждения дошкольного образования. Однако важно помнить, что современные информационно-коммуникационные средства, как и любые другие средства обучения и воспитания, должны тщательно продумываться, при этом дополнять педагога, а не заменять его. Только при таких условиях можно говорить об эффективности и целесообразности применения данных средств в учреждении дошкольного образования.

#### **Список литературы**

1. Дубинина Д.Н. Ознакомление детей дошкольного возраста с миром сказки посредством компьютерных игр / Д.Н. Дубинина // Актуальные проблемы и тенденции современного дошкольного образования: сб. науч. ст. / Бел. гос. пед. ун-т им. М. Танка; редкол. Л.Н. Воронецкая [и др.]. – Минск: БГПУ, 2012. – С. 94 – 96.

2. Использование информационно-коммуникационных технологий в системе дошкольного образования: методические рекомендации / сост. Я.А. Турбикова. — Витебск: Государственное учреждение дополнительного образования взрослых «Витебский областной институт развития образования»,  $2021. - 35$  c.

3. Использование современных ИКТ в профессиональной деятельности воспитателя дошкольного образования: учебно-методический комплекс для педагогических работников общего среднего образования и воспитателей дошкольного образования / сост. С.М. Шингарева, И.А. Григорьев. — Витебск: Государственное учреждение дополнительного образования взрослых «Витебский областной институт развития образования», 2022. — 80 с.

4. Концепция цифровой трансформации процессов в системе образования Республики Беларусь на 2019–2025 годы [Электронный ресурс]. – Режим доступа: https://goo.su/4n3D2 – Дата доступа: 09.03.2023.

5. Опарина, М.Г. Использование интерактивных игр в развитии речи детей дошкольного возраста / М.Г. Опарина // Вестник дошкольного образования.– 2021 .– № 65.– С. 74–78.

*Дата поступления в редакцию: 15.03.2023*

# **ФОРМИРОВАНИЕ НАВЫКОВ ВЫПОЛНЕНИЯ КАРТОГРАФИЧЕСКИХ РАБОТ У УЧАЩИХСЯ VI КЛАССА В ПРОЦЕССЕ ОБУЧЕНИЯ РАБОТЕ С КОНТУРНЫМИ КАРТАМИ**

### *Пашкова Наталья Александровна*

*Аннотация. География – одна из древнейших наук, изучение которой невозможно без знания географической карты. Хорошим подспорьем в обучении географии является контурная карта с комплексом соответствующих*